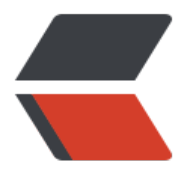

链滴

## 有[用的连](https://ld246.com)接

作者:wangsch

- 原文链接:https://ld246.com/article/1466080433770
- 来源网站: [链滴](https://ld246.com/member/wangsch)
- 许可协议:[署名-相同方式共享 4.0 国际 \(CC BY-SA 4.0\)](https://ld246.com/article/1466080433770)

```
<p>ubuntu安装搜狗输入法:http://www.linuxidc.com/Linux/2015-03/114347.htm</p>
< p> < p>
<p>eclipse提速:http://www.open-open.com/lib/view/open1417487706847.html</p>
<p>eclipse自动提示设置:http://jingyan.baidu.com/article/d5a880eb733d5913f147cc1d.html
/p<p>&nbsp;</p>
<p> </p>
<p>新建文件:/usr/share/applications/eclipse.desktop,内容如下:</p>
<pre class="brush: bash">[Desktop Entry]
Name=eclipse
```
Type=Application

```
Exec=/opt/eclipse/eclipse
```
Icon=/opt/eclipse/icon.xpm

Categories=GNOME;GTK;Utility;</pre>

```
<p>注销后即可</p>
< p> < p>
<p>eclipse无法启动解决, eclipse.ini添加</p>
<p>-vm<br />/opt/java/bin/java</p>
< p> < p>
<p>&nbsp;</p>
<p>eclipse快捷键:</p>
<pre class="brush: text; gutter: true">Ctrl+Shift+R : jump to resource
Ctrl+Shift+T : jump to class
Ctrl+. : jump to next error
Ctrl+Shift+G : search for references
Ctrl+Shift+P : select matching bracket
Alt+Arrows : go forward / backwards
Ctrl+Shift+F : format source
Ctrl+Shift+O : organize imports
Ctrl+D : delete line</pre>
<p>&nbsp;</p>
```